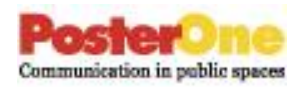

## **Procédure pour commander des affiches sur la prévention de la propagation**

- Aller sur le site Internet : [www.posterone.com/bomaquebec](http://www.posterone.com/bomaquebec)
	- o Si vous avez un compte, connectez-vous
	- o Si vous êtes un nouvel utilisateur, cliquez sur "Créer un nouveau compte"
	- o Dans les deux cas, si vous gérez plusieurs propriétés, vous n'avez toujours besoin que d'un seul compte. Utilisez le CARNET D'ADRESSES pour détailler les différents bâtiments du portefeuille et il forme un menu déroulant pour "facturer" et "expédier" pour commander les détails
- Pour rechercher des affiches, cliquez sur l'onglet CRÉER
	- o Accéder au dossier: BOMA Canada Empêcher la Propagation (2020)
	- o Sélectionnez, modifiez (le cas échéant) et commandez en ligne
- **Questions**: Le service client de PosterOne est gratuit, amical et toujours prêt à vous aider:
	- o Appelez-nous entre 9h et 18h HNE. Gratuit:: 1-866-252- 8900 Email: [support@posterone.com](mailto:support@posterone.com)